BA 073R/09/a2

# *mini-log b*

Instrukcja Obsługi

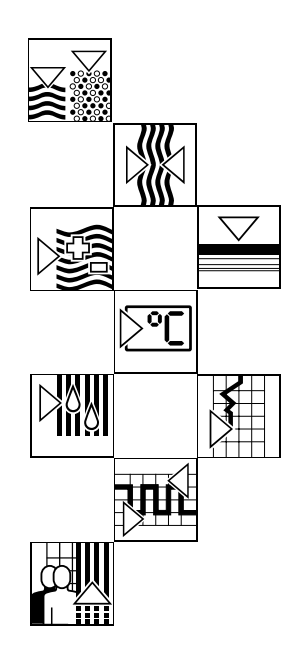

Endress+Hauser

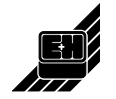

**Spis treści Spis treści biologie (Spis treści biologie de la provincia de la provincia de la provincia de la provincia de la provincia de la provincia de la provincia de la provincia de la provincia de la provincia de l** 

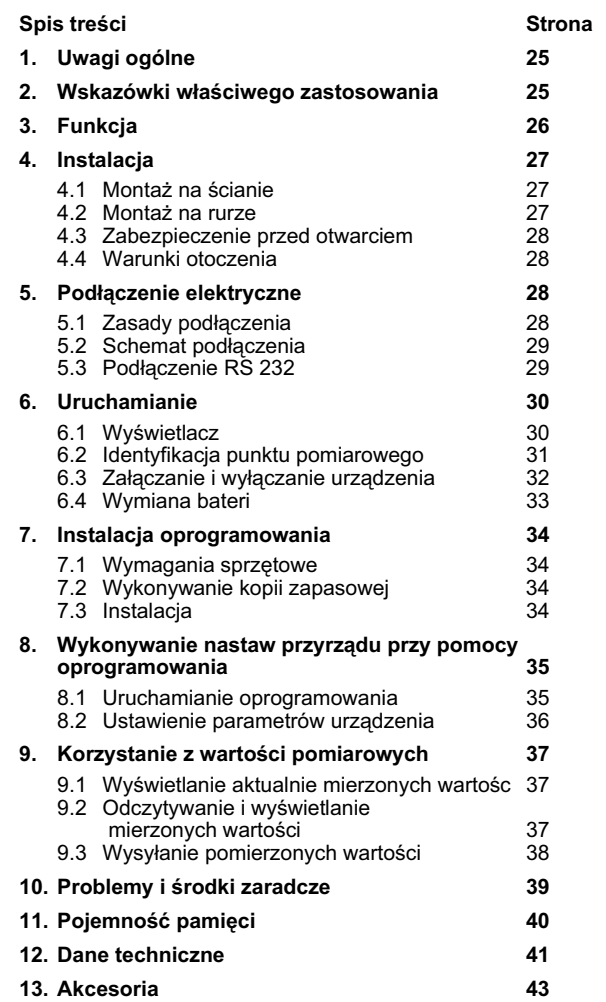

#### 1. Wskazówki ogólne 2. Właściwe zastosowanie

# **1. Wskazówki ogólne**

Proszę poinformować firmę transportową i dostawce o uszkodzeniach wynikłych w czasie transportu.

Proszę porównać kod zamówieniowy na urządzeniu i na nocie dostawczej. Proszę przeczytać instrukcję obsługi w celu uniknięcia ewentualnego uszkodzenia urządzenia, lub błędnej jego obsługi.

#### **Prosimy zwróciæ uwagê na informacje oznaczone piktogramami:**

Wskazówka: wskazówki lepszej instalacji przyrządu

Uwaga: Zignorowanie tej informacji może prowadzić do uszkodzenia lub niewłaściwego działania urządzenia.

#### 2. Wskazówki właściwego zastosowania.

Bezpieczna obsługa może być zagwarantowana, jeżeli wszystkie zasady i ostrzeżenia zawarte w tej instrukcji będą brane pod uwagê.

- Nigdy nie należy zwierać baterii ani dołączać do niej zewnêtrznego zasilania. Niebezpieczeñstwo eksplozji!
- Zawsze wkładać baterię zwracając uwagę na polaryzacjê. Niebezpieczeñstwo uszkodzenia przyrządu.
- Należy stosować baterie tego samego typu jak zainstalowane.
- Nie wolno otwierać baterii ani próbować ładować ich.
- Nie wrzucać zużytych baterii do ognia.
- Używać przyrząd tylko we właściwym zakresie temperatur.

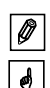

#### 3. Funkcje

# **3. Funkcje**

Urządzenie to służy do rejestrowania danych. Do przyrządu mogą być podłączone następujące sygnały:

- $-0...1$  V
- 0...20 mA
- $-4...20$  mA
- Pt 100

- Bezpotencjałowy zestyk lub impuls 5V DC TTL

Wartości sygnałów wejściowych mogą być odczytywane, skalowane we właściwych jednostkach na wyświetlaczu. Jednostki i tekst informacyjny może być zapisany na obszarach dostępnych na przednim panelu.

Można wybrać, czy zbierane dane maja być zapisywane we wbudowanej pamięci natychmiast lub w postaci wartości min/max/średnich (ciągle lub uaktywniane po przekroczeniu punktu alarmowego).

Co sekundę mierzona wartość jest wczytywana.

Wartości min/max/średnie są magazynowane w buforze do końca cyklu pomiarowego. Na koniec tego cyklu są one przeliczane i zapisywane w wewnętrznej pamięci.

Dodatkowo wejście cyfrowe zapisuje ilość (jak często był styk zamknięty?) lub czas operacji (jak długo był styk zamknięty?).

Z urządzeniem dostarczane jest oprogramowanie analizujące dane i wyświetlające je w postaci graficznej lub tabeli. Wszystkie parametry urządzenia są ustawione do współpracy z tym oprogramowaniem.

#### 4. Instalacja

# **4. Instalacja**

Urządzenie może być zainstalowane na ścianie lub stojącej rurze. W zależności od potrzeb można zamówić i zastosować odpowiedni zestaw montażowy. (Patrz rozdz. 13. Akcesoria)

#### **4.1 Monta¿ naœcienny**

(numer zamówieniowy zestawu monta¿owego 50086642)

Otworzyć pokrywę urządzenia i przykręcić przyrząd do płyty monta¿owej, jak pokazuje rysunek.

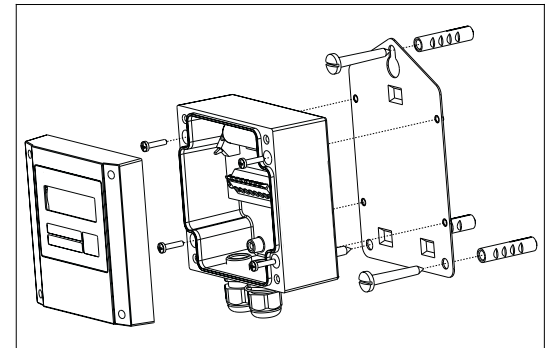

# **4.2 Monta¿ na stoj¹cej rurze**

(numer zamówieniowy zestawu monta¿owego RDL 10A-MA)

Otworzyć pokrywę urządzenia i przykręcić przyrząd do płyty monta¿owej, jak pokazuje rysunek.

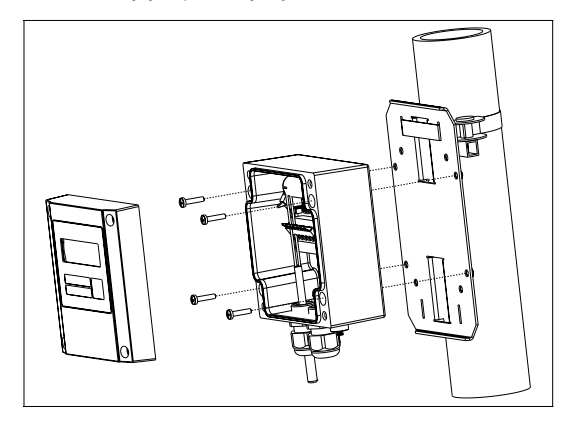

#### 4. Instalacja

#### **4.3 Zabezpieczenie przed otwarciem**

W przypadku wymagania zabezpieczenia urządzenia przed "majstrowaniem" przy nim, można zamówić zestaw umożliwiający plombowanie go (numer zamówieniowy RDL 10XPA)

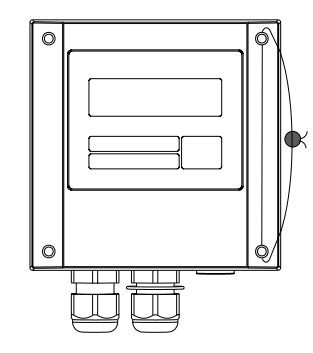

# **4.4 Warunki otoczenia**

Urządzenie nie powinno się znajdować w zasięgu silnych pól magnetycznych ( patrz dane techniczne: interferencja).

Temperatura otoczenia: -25 <sup>o</sup>C ... +55 <sup>o</sup>C.

# **5. Pod³¹czenie elektryczne**

### **5.1 Zasady podłączenia**

Przy zastosowaniu długich przewodów łączących powinien być zapewniony odpowiedni przekrój i zalecane jest zabezpieczenie przeciwprzepięciowe.

Przewody ekranowane zalecane są gdy używa się:

- czujników RTD
- interfejs szeregowy

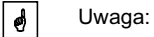

Minus zasilania, GND (poł.4) połączenia szeregowego, analogowe wejście minus (terminal 1) i terminal 5 wejścia cyfrowego są połączone wewnętrznie. Należy używać barier przy połączeniach szeregowych ( np. galwaniczna separacja interfejsów szeregowych).

# 5. Podłączenie elektryczne

# **5.1 Schemat podłączenia**

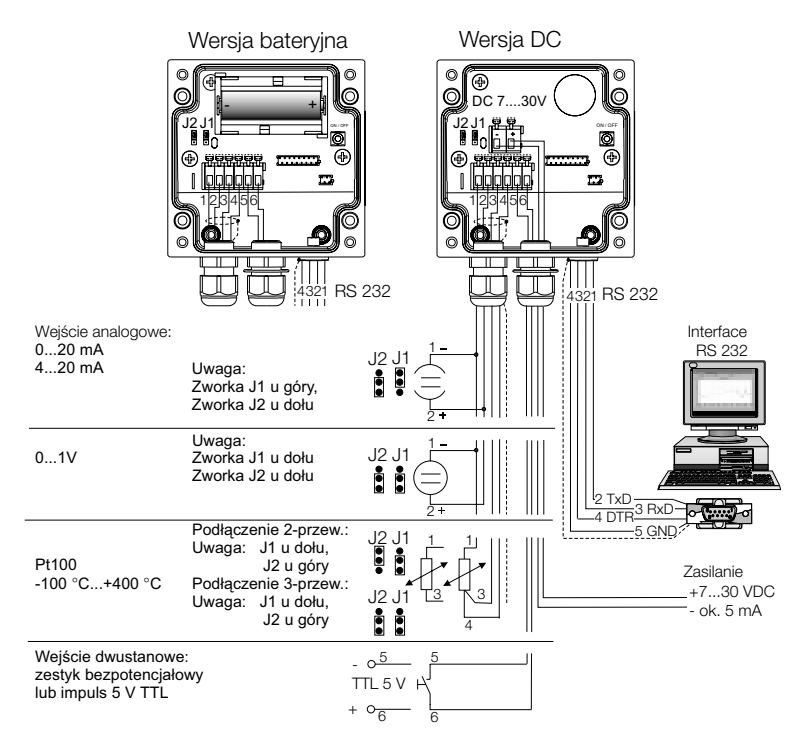

#### **5.2 Pod³¹czenie RS 232**

Podłączyć urządzenie do złącza RS 232 komputera.

- Używając oprogramowania można:
- zaprogramować rejestrator
- zapisane dane w rejestratorze przesłać do komputera i wtedy je przetwarzać.

#### **Uwaga:**

- upewnić się, że wtyczka RS 232 jest poprawnie połączona do rejestratora i skręcona śrubkami. Jeżeli połączenie to nie zostanie zrobione poprawnie, mogą się pojawić problemy w transmisji danych z rejestratora do komputera
- w przypadku połączenia szeregowego następuje szybsze rozładowanie baterii. Usunąć przewód gdy nie jest używany lub gdy jest używana wersja z zewnętrznym zasilaniem

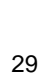

 $\boxed{\bullet}$ 

# **6. Uruchamianie**

### **6.1 Wyœwietlacz**

W czasie używania mogą pojawić się następujące symbole.

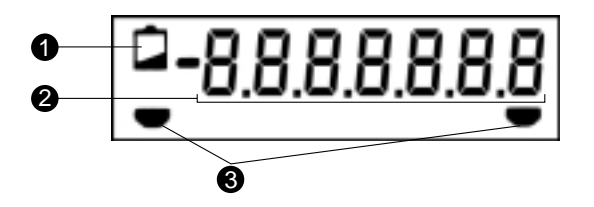

#### **O** Słaba bateria:

Po pojawieniu się tego komunikatu w wersji bateryjnej pomiar może być kontynuowany przez około 30 dni. W przypadku konieczności zachowania ciągłości rejestrowania danych, dane te powinny być odczytane i baterie wymienione możliwie szybko.

(Patrz rozdział 6.4 Wymiana baterii). W wersji z zasilaniem zewnętrznym działanie przyrządu będzie kontynuowane przez około 2 godziny. W przypadku dłuższej przerwy zasilania należy sprawdzić datę oraz czas. Pomiary zarejestrowane wczesniej są nienaruszone.

#### - **7 cyfrowe bloki liczbowe:**

Aktualne wartości są wyświetlane jako bloki numeryczne. Co 5 sekund wyświetlacz przewija się następująco: wartość analogowa -> wartość cyfrowa -> czas

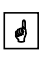

Uwaga: w zależności od wybranych nastaw wejścia mogą być wyświetlane w różny sposób. Na przykład wejście cyfrowe może być nieaktywne i wtedy nie będzie wyświetlane. Wtedy wyświetlacz będzie przewijać od wartości analogowej do aktualnej godziny co każde 5 sekund.

### **Oznaczanie granic:**

Urządzeni może monitorować dwa wewnętrzne punkty graniczne. Moga one być ustawione za pomoca oprogramowania dostarczonego z przyrządem. Urządzenie powinno rozpoznaæ naruszenie punktu granicznego i wyświetlać to za pomocą odpowiedniego symbolu. Na przykład: lewy symbol będzie odpowiadał dolnemu punktowi granicznemu, zaś prawy górnemu.

# **6.2 Identyfikacja punktu pomiarowego**

Przedni panel ma trzy pola które można wypełnić.

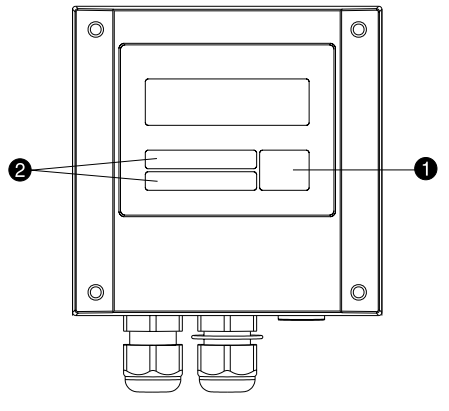

**0** = Pole opisu jednostki pomiarowej<br>❷ = Opis punktu pomiarowego

# Wypełnianie pól:

- odtłuścić powierzchnię używając np. spirytusu
- pisać na polach używając wodoodpornych mazaków

# 6.3 Załączanie i wyłączanie urządzenia

Dostarczone urządzenie jest wyłączone.

**Uwaga:** w przypadku zasilania bateryjnego, nigdy nie  $\boxed{\bullet}$ podłączać zewnętrznego zasilania! Niebezpieczeństwo wybuchu!

#### Załączanie:

- 1. Odkręcić pokrywę.
- 2. Otworzyć pokrywę do dołu
- 3. Przycisnąć wyłącznik  $\bullet$  zał/wył znajdujący się po lewej stronie jednostki.
- 4. Sprawdzić czy przyrząd funkcjonuje.
- 5. Urządzenie jest wyłączane przez użycie wyłącznika zał/wył 0
- Uwaga: Zebrane dane sa magazynowane w jednostce nawet  $\boxed{\bullet}$ kiedy jest wyłączona. Jednakże po ponownym załączeniu urządzenia, data i czas muszą być ustawione ponownie przy pomocy oprogramowania.

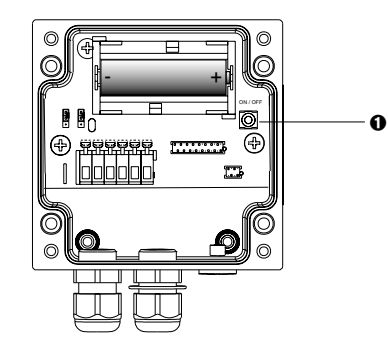

- $\bullet$  = Włącznik
- $\odot$  = Zacisk minus
- $\ddot{\mathbf{e}}$  = Zacisk plus

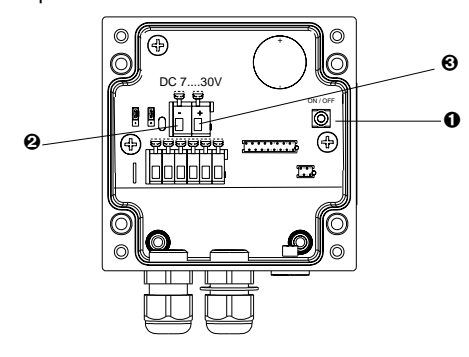

 $\lceil \theta \rceil$ 

 $\boxed{\bullet}$ 

 $\overline{\bullet}$ 

#### **6.4 Wymiana baterii**

Jeżeli w czasie pomiarów pojemność baterii spadnie poniżej wymaganego minimum to na wyświetlaczu pojawi się komunikat słabej baterii. Wówczas pomiar może być kontynuowany przez około 30 dni. W przypadku konieczności zachowania ciągłości rejestrowania danych, dane te powinny być odczytane i baterie wymienione możliwie szybko.

#### **Wymiana baterii:**

Uwaga: Przed wymianą należy odczytać dane z rejestratora za pomocą oprogramowania.

Otworzyć pokrywę jednostki i zawiesić w dół.

Wyłączyć rejestrator przy użyciu wyłącznika zał/wył 1.

Sprawdzić na wyświetlaczu czy jest wyłączony.

Wyjąć baterie.

Uwaga: W przypadku konieczności uniknięcia utraty danych, nowe baterie należ włożyć w ciągu 5 minut.

Uwaga: Zwrócić uwagę na polaryzację baterii. Jeżeli jest niewłaściwa, to rejestrator może źle działać.

Włożyć nową baterię

Załączyć rejestrator przy użyciu wyłącznika zał/wył 0.

Sprawdzić na wyświetlaczu działanie rejestratora.

Zamknąć pokrywę.

Ustawić datę i czas za pomocą dostarczonego oprogramowania.

Jeżeli baterie nie beda wymienione w ciagu 30 dni od pojawienia się komunikatu, to przyrząd przejdzie w stan oczekiwania. To znaczy, że wyświetlacz się wyłączy i dane nie będą zapisywane.

# 7. Instalacja oprogramowania

# **7. Instalacja oprogramowania**

# **7.1 Wymagania sprzêtowe**

- IBM PC lub komputer kompatybilny (min. 486/33 MHz)
- Windows 3.1/95/98/NT
- 8 MB RAM
- Min. 10 MB wolnej pamięci
- Napęd dyskietek
- Karta grafiki VGA
- Wolne wejście szeregowe

# **7.2 Wykonywanie kopii zapasowej**

Prosimy o wykonanie kopii zapasowej dostarczonej dyskietki instalacyjnej

### **7.3 Instalacja**

W celu instalacji należy uruchomić program "instal.exe" z dyskietki 1 i podążać zgodnie z instrukcjami pojawiającymi się na ekranie. Jeżeli potrzebna jest instrukcja obsługi, to po zakończeniu instalacji można ją wydrukować.

8. Wykonywanie nastaw przyrządu przy pomocy oprogramowania

# 8. Wykonywanie nastaw przyrządu przy **pomocy oprogramowania**

In the following paragraphs the individual operating parameters of the data-logger are described. The basic requirement for setting up the unit is that the RS 232 serial interface cable is connected to the serial port of the PC.

#### **8.1 Uruchamianie oprogramowania**

Uruchomić oprogramowanie z poziomu Windows.

Na początku musi być stworzona baza danych w rejestratorze. Aby to zrobić należ w polu UNIT ("jednostka") wybrać "Display/change unit setting/create new unit"

("wyświetlacz/zmiana nastaw/tworzenie nowej jednostki") lub nacisnąć ikonę

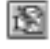

Używając kursora myszy należy wybrać przyrząd, który został stworzony w "unit identifier" ("identyfikacja przyrządu"). Zapisane wartości są zczytywane z przyrządu i przesyłane do komputera.

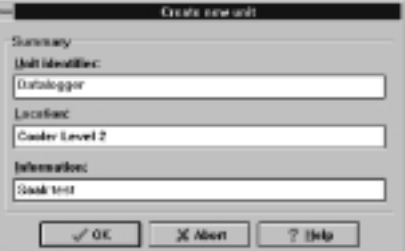

Po wprowadzeniu tych danych wybrać "OK". Teraz oprogramowanie robi automatycznie połączenie z przyrządem.

Przy ręcznych nastawach w komputerze połączenia interfejsu szeregowego z przyrządem wartości fabryczne są wyświetlane na ekranie. Aktualne nastawy rejestratora są wtedy automatycznie ustawiane i zapisywane.

Sprawdzić czy port interfejsu (COM-Port) w komputerze odpowiada temu na ekranie.

Uwaga: Jeżeli zostanie zainstalowany zły port, to komunikacja komputera z rejestratorem może nie być wykonana.

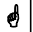

8. Wykonywanie nastaw przyrzadu przy pomocy oprogramowania

#### **8.2 Ustawianie parametrów urządzenia**

W polu UNIT wybrać "Display/change unit setting/create new unit" ("wyświetlacz/zmiana nastaw/tworzenie nowego przyrządu") lub nacisnąć ikonę

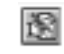

Za pomocą kursora myszy należy wybrać ustawienia utworzone pod danym identyfikatorem. Zapamiętane wartości są odczytywane z przyrządu i przesyłane do ReadWin.

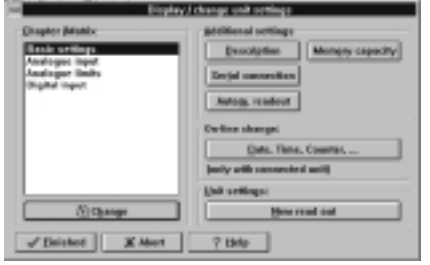

Za pomocą kursora myszy należy wybrać żądaną listę z "Chapter/Matrix"("rozdział/matryca"). Dane mogą być zmieniane poprzez dwukrotne kliknięcie pola z wartością do zmiany.

Po wprowadzeniu zmian należy wybrać "finish"("koniec").

9. Korzystanie z wartości pomiarowych

 $\boxed{\bullet}$ 

# **9. Korzystanie z wartoœci pomiarowych**

#### 9.1 Wyświetlanie aktualnie mierzonej wartości

W razie potrzeby wyświetlania aktualnie mierzonej wartości należy połączyć rejestrator ze złączem szeregowym RS232 komputera.

Uwaga: Należy zwrócić uwagę na dobre połączenia na złączach przewodu łączącego.

Należy uruchomić program i w polu "display"("wyświetlacz") wybraæ "Display instantaneous values"("natychmiastowe wyświetlanie wartości") lub nacisnąć ikonę

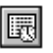

Używając kursora myszy należy wybrać przyrząd, który został stworzony w "unit identifier" ("identyfikacja przyrządu"). Zostanie otwarte okno wyświetlające aktualną wartość.

#### **9.2 Odczytywanie i wyœwietlanie mierzonych** wartości

Zapisane wartości w rejestratorze mogą być przesłane do komputera za pomocą interfejsu RS232. W tym celu należy w polu "Read out"("zczytywanie") wybrać "Readout measured values using interface/modem"("zczytywanie mierzonych wartości przy pomocy interfejsu/modemu") lub nacisnąć ikonę

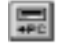

Używając kursora myszy należy wybrać przyrząd, który został stworzony w "unit identifier" ("identyfikacja przyrządu"). Zostanie rozpoczęta transmisja. Proszę zwrócić uwagę na informacje wyświetlane na ekranie.

Po przesłaniu danych do bazy danych komputera zmierzone wartości mogą być wyświetlane w postaci graficznej lub tabeli. W celu wybrania tego należy w polu "Display"("wyświetlacz") wybrać "Display values from data base"("wyświetlanie wartości z bazy danych") lub nacisnąć ikonę

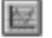

9. Korzystanie z wartości pomiarowych

# 9.3 Wysyłanie pomierzonych wartości

Używając tej funkcji można mierzone wielkości przesyłać do arkuszy kalkulacyjnych np. MS Excel w celu dalszych przeliczeń. Należy w polu "Sundries"("inne") wybrać "Export measured values"("wysyłanie mierzonych wartości") i zaznaczyć pożądane urządzenie. Pojawi się następujące okno

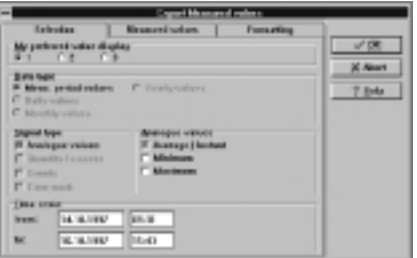

W polach "selection" (wybór), "measured values" (wartości mierzone), "formatting"(formatowanie) można wprowadzać szczegóły i potwierdzać je przez wybranie "OK."

10. Problemy i środki zaradcze

# **10. Problemy i œrodki zaradcze**

W razie wystąpienia błędu na wyświetlaczu pojawia się "E" i cztery cyfry.

Każda cyfra określa istnienie błędu:

 $-$  "0" = brak błędu

- "1" = obecność błędu

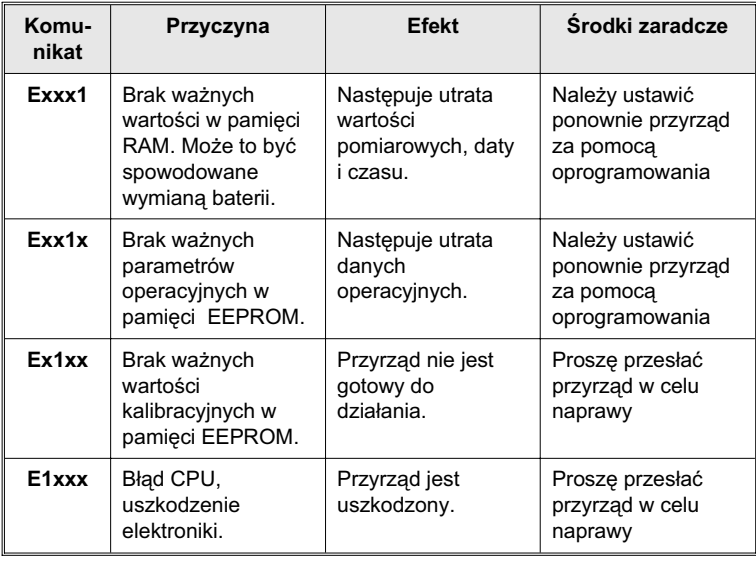

# 11. Pojemność pamięci

# 11. Pojemność pamięci

Poniższe tabele pozwalają na przeliczenie pojemności pamięci liczonej w dniach, w zależności od częstości zapisywania danych.

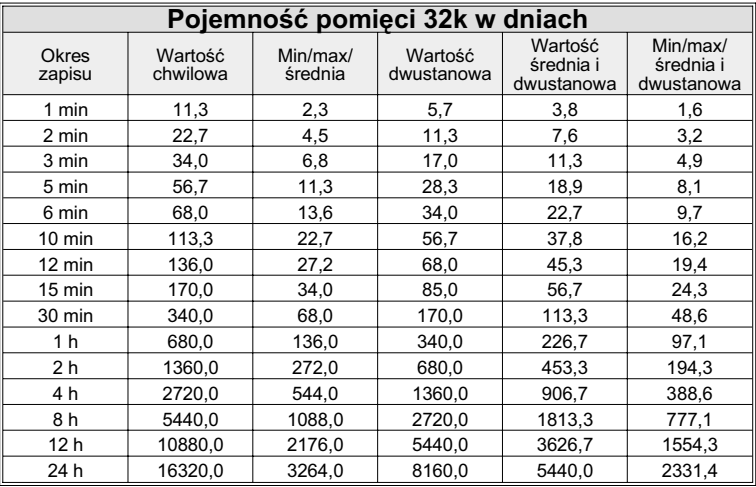

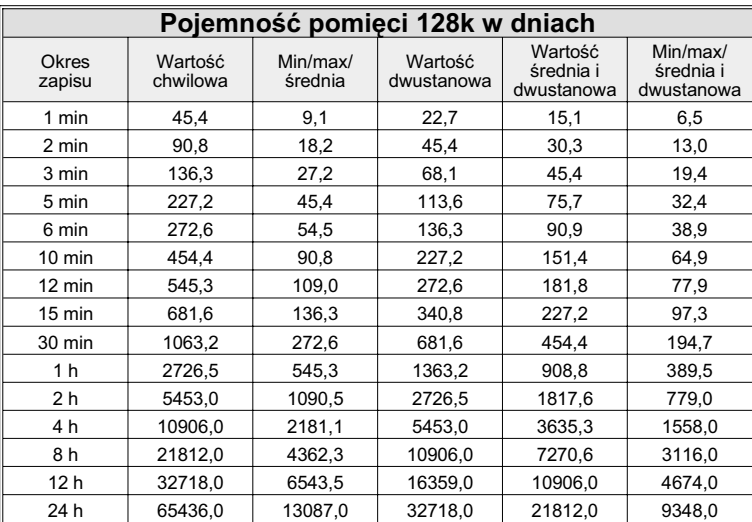

# 12. Dane techniczne

# 12. **Dane techniczne**

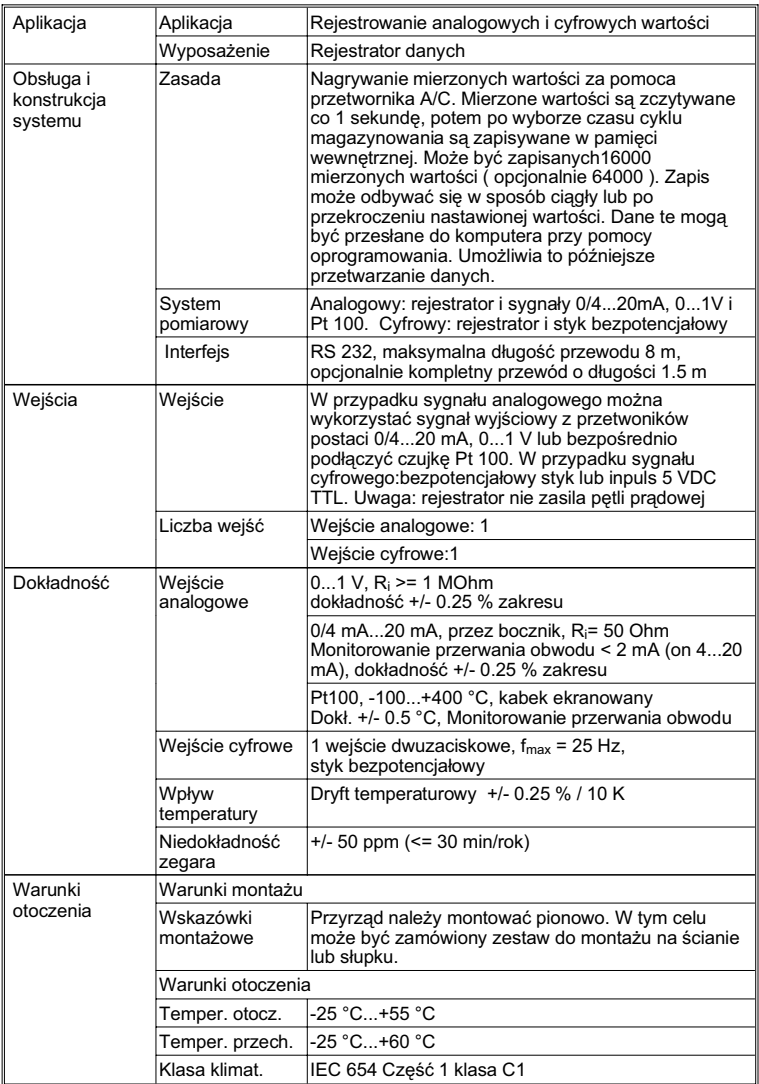

# 12. Dane techniczne

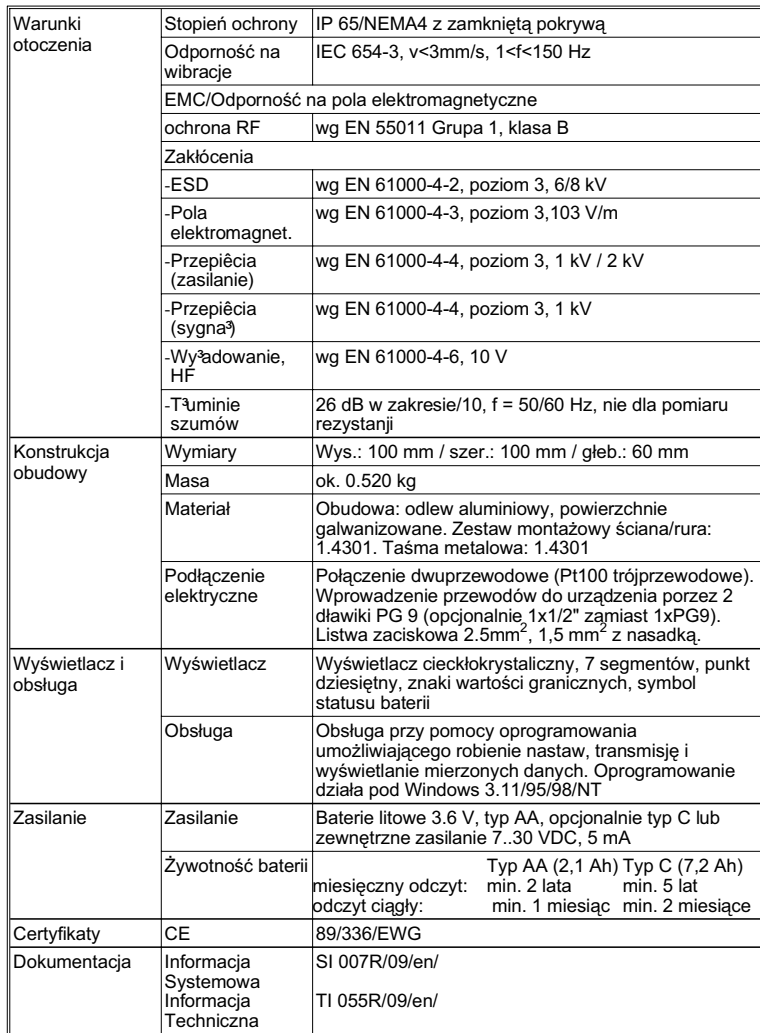

**Zmiany techniczne zastrze¿one**

# 13. Akcesoria

# **13. Akcesoria**

# **Przewód połączeniowy do portu szeregowego RS 232**

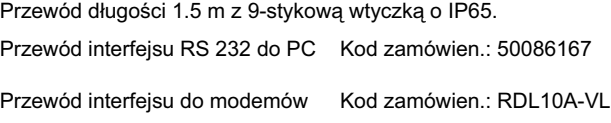

# **Zestaw do monta¿u naœciennego**

Płyta montażowa ze stali nierdzewnej o gruboœci 1 mm Kod zamówien.: 50086642

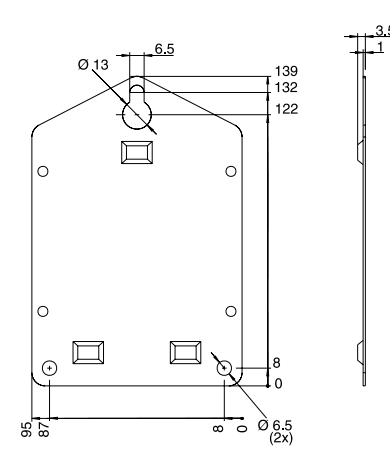

#### 13. Akcesoria

### **Zestaw do monta¿u na rurze**

Płyta montażowa ze stali nierdzewnej<br>o grubości 1.5 mm Kod z Kod zamówieniowy:RDL10A-MA

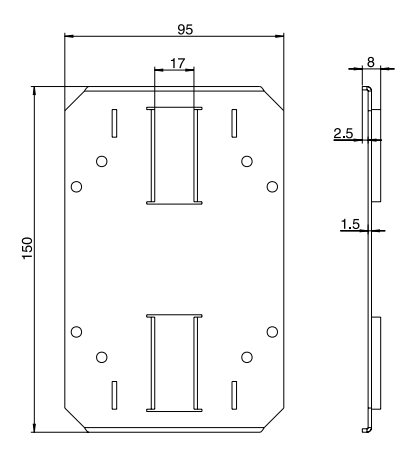

# Czujnik Pt 100 do montażu w wejściu kablowym

Zakres pomiaru: -25°C to +55°C Czujnik Pt 100 Kod zamówieniowy. RDL10X-TA

# **Baterie litowe 3.6 Volt**

Baterie litowe typu AA Kod zamówieniowy 51000981 Baterie litowe typu C Kod zamówieniowy 51000982

Zestaw do zabezpieczenia przed otwarciem<br>przez niepowołane osoby Kod zamówi Kod zamówieniowy: RDL10X-PA

13. Akcesoria

#### **Polska**

Oddział Gdańsk: Endress+Hauser Polska Spółka z o.o. ul. Szafarnia 10 80-755 Gdañsk tel.(58) 346 35 15 fax (58) 346 35 09

Oddział Gliwice: Endress+Hauser Polska Spółka z o.o. ul. £u¿ycka 16 44-100 Gliwice tel.(32) 237 44 02 (32) 237 44 83 fax (32) 237 41 38

Oddział Poznań: Endress+Hauser Polska Spółka z o.o. ul. Staszica 2/4 60-527 Poznañ tel.(61) 842 03 77 fax (61) 847 03 11

Oddział Rzeszów: Endress+Hauser Polska Spółka z o.o. ul. Hanasiewicza 19 35-103 Rzeszów tel.(17) 854 71 32 fax (17) 854 71 33

Oddział Warszawa: Endress+Hauser Polska Spółka z o.o. ul. Mszczonowska 7 Janki k. Warszawy 05-090 Raszyn tel.(22) 720 10 90 fax (22) 720 10 85

Biuro Centralne: Endress+Hauser Polska Spółka z o.o. ul. Piłsudskiego 49-57 · 50-032 Wrocław tel. (71) 780 37 00 • fax (71) 780 37 60 e-mail: info@pl.endress.com • http://www.pl.endress.com

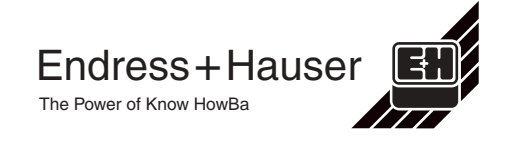